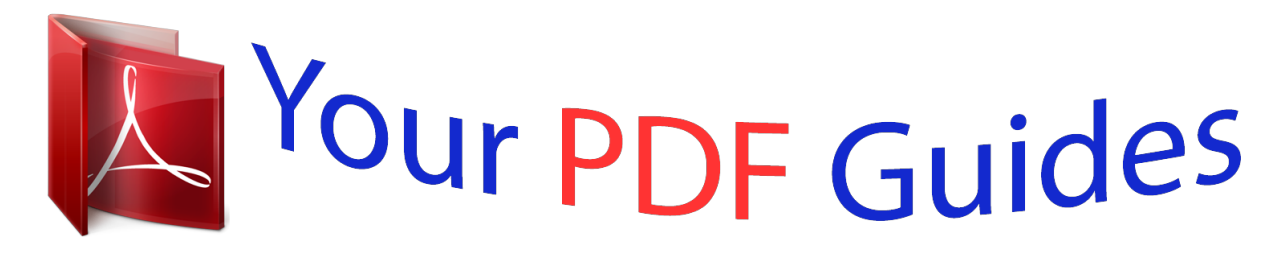

You can read the recommendations in the user guide, the technical guide or the installation guide for NOKIA 5230. You'll find the answers to all your questions on the NOKIA 5230 in the user manual (information, specifications, safety advice, size, accessories, etc.). Detailed instructions for use are in the User's Guide.

> **User manual NOKIA 5230 User guide NOKIA 5230 Operating instructions NOKIA 5230 Instructions for use NOKIA 5230 Instruction manual NOKIA 5230**

# Nokia 5230 User Guide

Issue 1.1

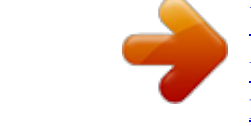

[You're reading an excerpt. Click here to read official NOKIA 5230](http://yourpdfguides.com/dref/2737691) [user guide](http://yourpdfguides.com/dref/2737691) <http://yourpdfguides.com/dref/2737691>

#### *Manual abstract:*

*All rights reserved. @@Nokia tune is a sound mark of Nokia Corporation. @@Reproduction, transfer, distribution, or storage of part or all of the contents in this document in any form without the prior written permission of Nokia is prohibited. Nokia operates a policy of continuous development. Nokia reserves the right to make changes and improvements to any of the products described in this document without prior notice. This product includes software licensed from Symbian Software Ltd ©1998-2009. Symbian and Symbian OS are trademarks of Symbian Ltd. Java and all Java-based marks are trademarks or registered trademarks of Sun Microsystems, Inc. Portions of the Nokia Maps software are ©1996-2009 The FreeType Project. All rights reserved. This product is licensed under the MPEG-4 Visual Patent Portfolio License (i) for personal and noncommercial use in connection with information which has been encoded in compliance with the MPEG-4 Visual Standard by a consumer engaged in a personal and noncommercial activity and (ii) for use in connection with MPEG-4 video provided by a licensed video provider. No license is granted or shall be implied for any other use. Additional information, including that related to promotional, internal, and commercial uses, may be obtained from MPEG LA, LLC. See http://www.mpegla. com. TO THE MAXIMUM EXTENT PERMITTED BY APPLICABLE LAW, UNDER NO CIRCUMSTANCES SHALL NOKIA OR ANY OF ITS LICENSORS BE RESPONSIBLE FOR ANY LOSS OF DATA OR INCOME OR ANY SPECIAL, INCIDENTAL, CONSEQUENTIAL OR INDIRECT DAMAGES HOWSOEVER CAUSED. THE CONTENTS OF THIS DOCUMENT ARE PROVIDED "AS IS". EXCEPT AS REQUIRED BY APPLICABLE LAW, NO WARRANTIES OF ANY KIND, EITHER EXPRESS OR IMPLIED, INCLUDING, BUT NOT LIMITED TO, THE IMPLIED WARRANTIES OF MERCHANTABILITY AND FITNESS FOR A PARTICULAR PURPOSE, ARE MADE IN RELATION TO THE ACCURACY, RELIABILITY OR CONTENTS OF THIS DOCUMENT. NOKIA RESERVES THE RIGHT TO REVISE THIS DOCUMENT OR WITHDRAW IT AT ANY TIME WITHOUT PRIOR NOTICE. Reverse engineering of software in the device is prohibited to the extent permitted by applicable law. Insofar as this user guide contains any limitations on Nokia's representations, warranties, damages and liabilities, such limitations shall likewise limit any representations, warranties, damages and liabilities of Nokia's licensors. The availability of particular products and applications and services for these products may vary by region. Please check with your Nokia dealer for details and availability of language options. This device may contain commodities, technology or software subject to export laws and regulations from the US and other countries. Diversion contrary to law is prohibited. FCC/INDUSTRY CANADA NOTICE Your device may cause TV or radio interference (for example, when using a telephone in close proximity to receiving equipment). The FCC or Industry Canada can require you to stop using your telephone if such interference cannot be eliminated. If you require assistance, contact your local service facility. This device complies with part 15 of the FCC rules.*

*Operation is subject to the following two conditions: (1) This device may not cause harmful interference, and (2) this device must accept any interference received, including interference that may cause undesired operation. Any changes or modifications not expressly approved by Nokia could void the user's authority to operate this equipment. Some operations and features are SIM card and/or network dependent, MMS dependent, or dependent on the compatibility of devices and the content formats supported. Some services are subject to a separate charge. Your device may have preinstalled bookmarks and links for third-party internet sites. You may also access other third-party sites through your device. Third-party sites are not affiliated with Nokia, and Nokia does not endorse or assume liability for them. If you choose to access such sites, you should take precautions for security or content. /Issue 1.1 EN Contents*

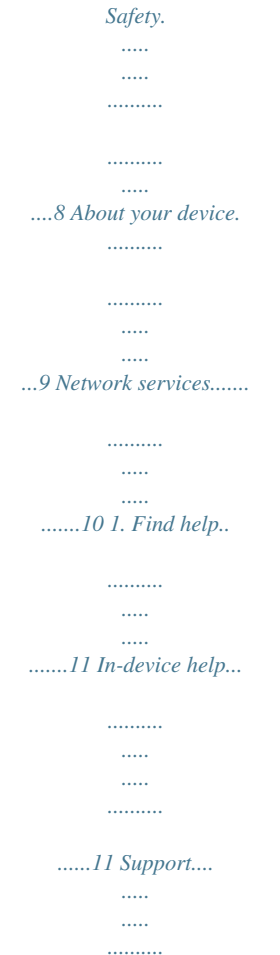

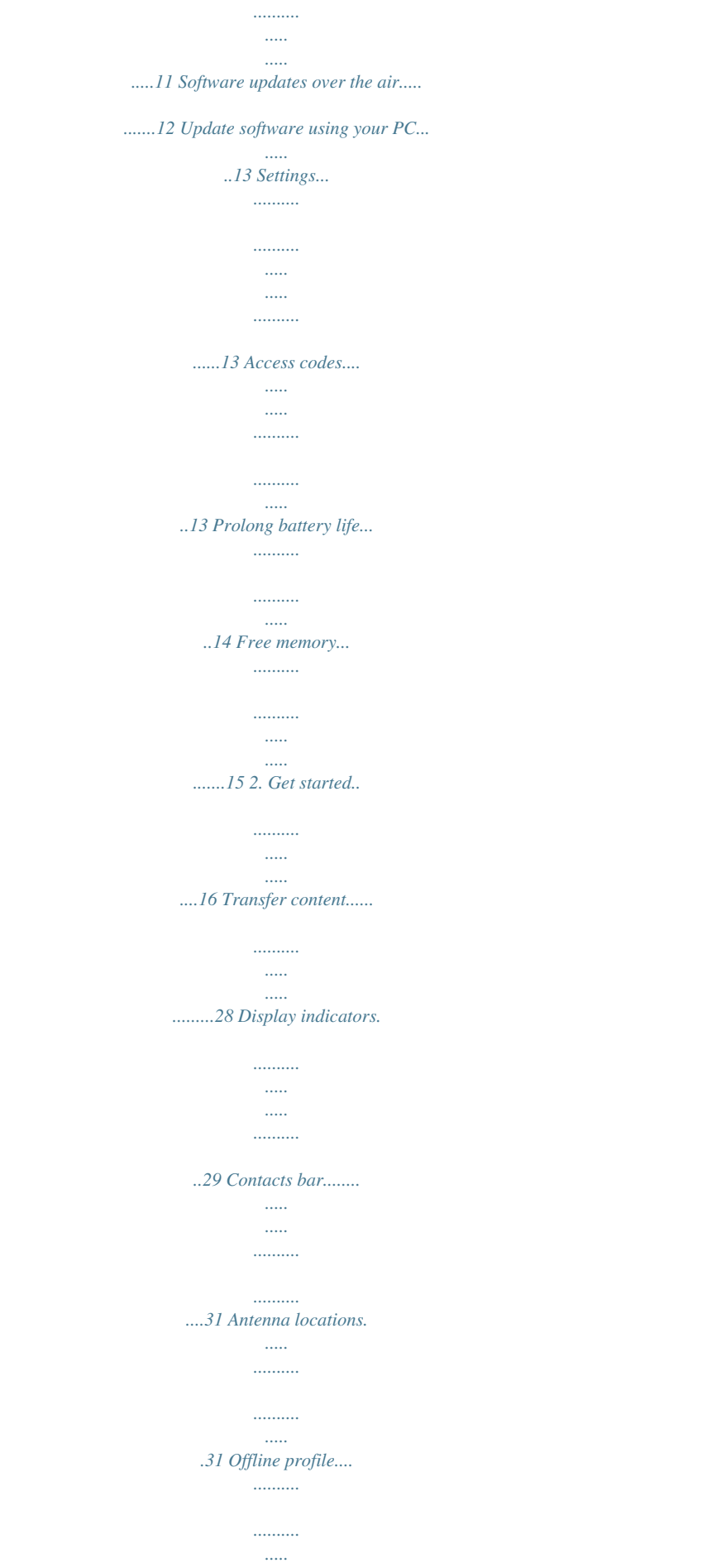

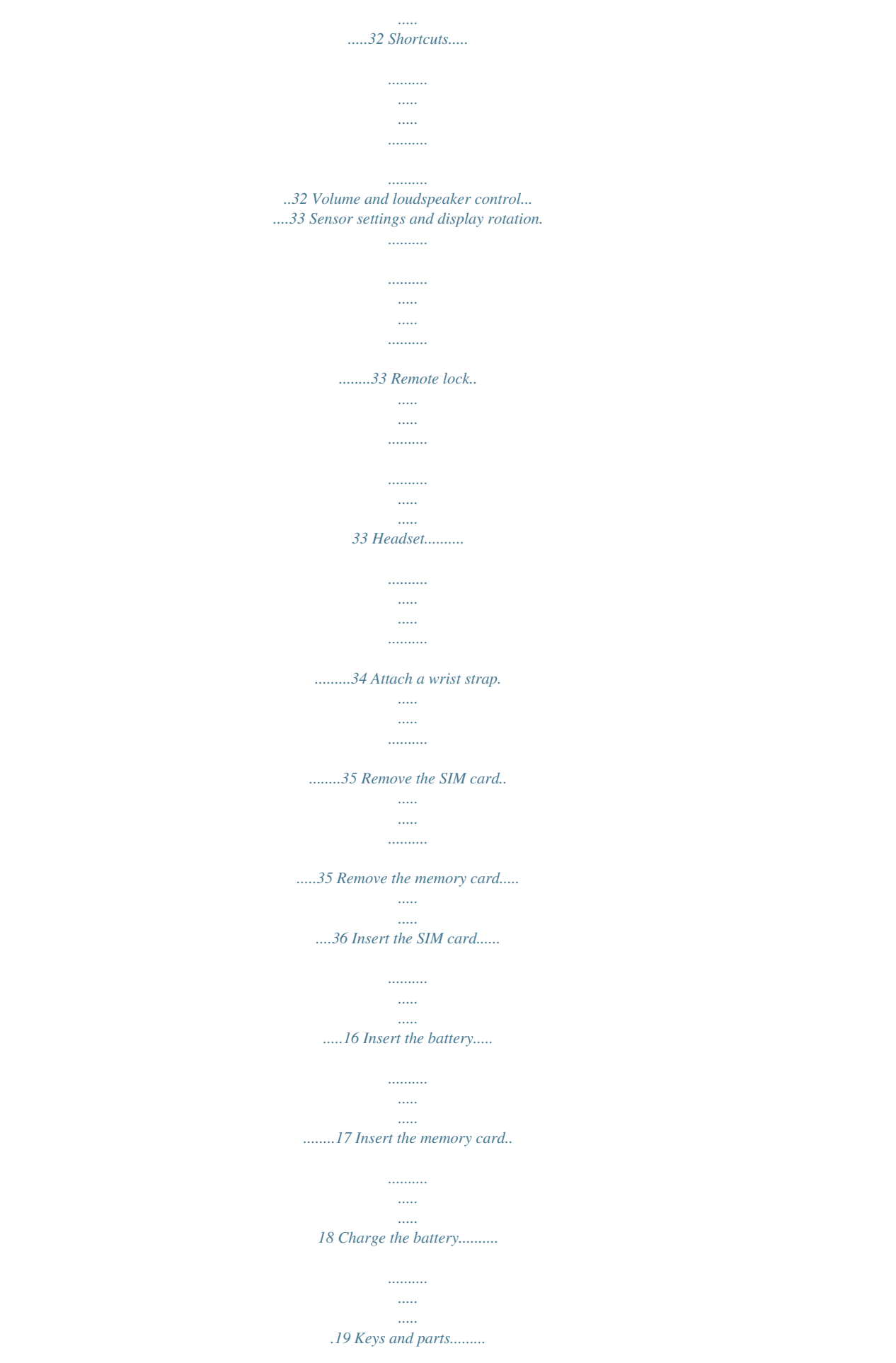

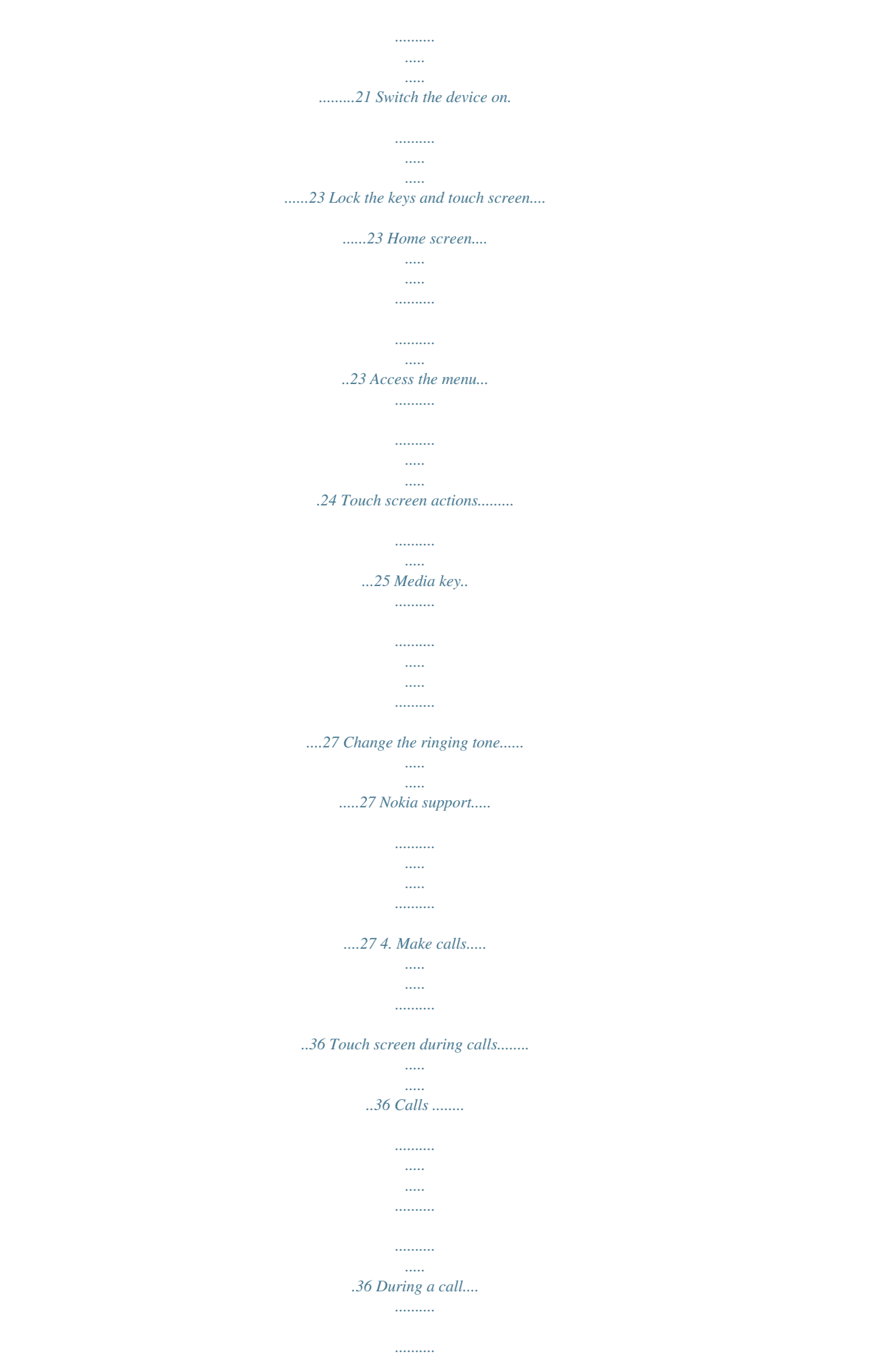

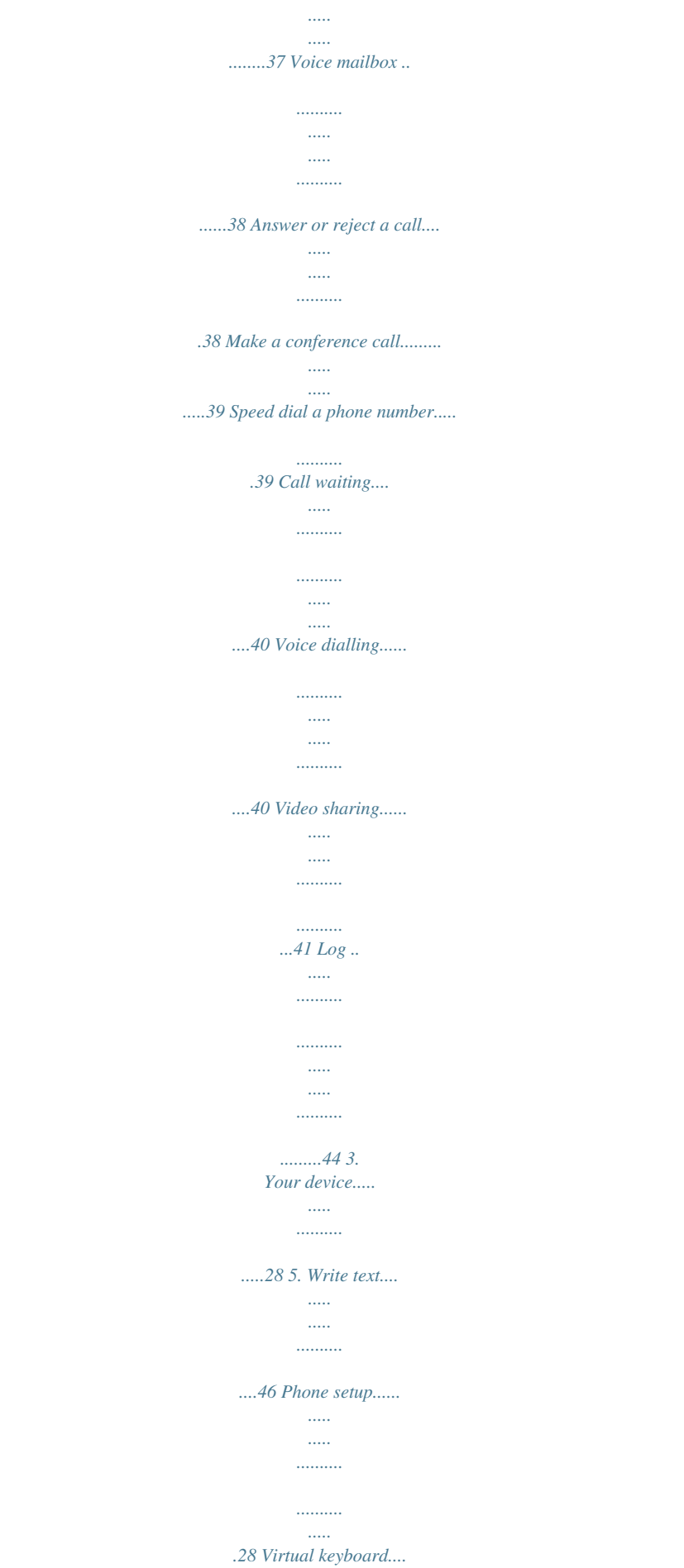

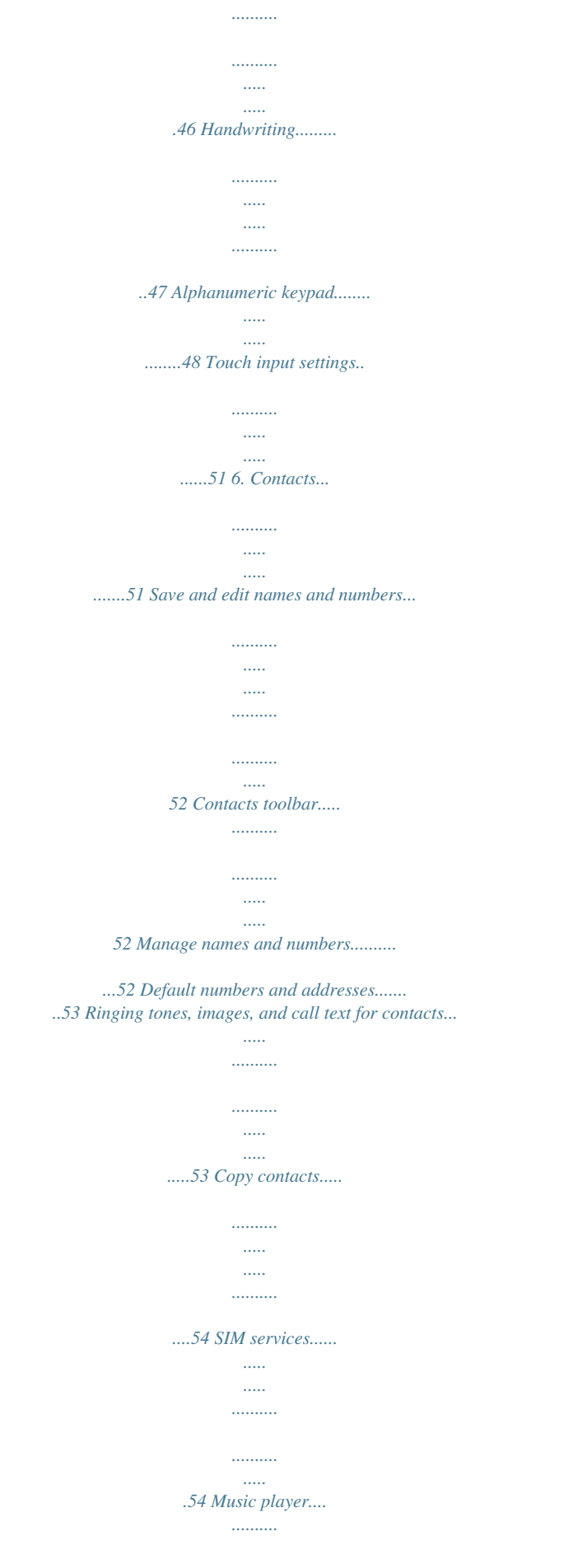

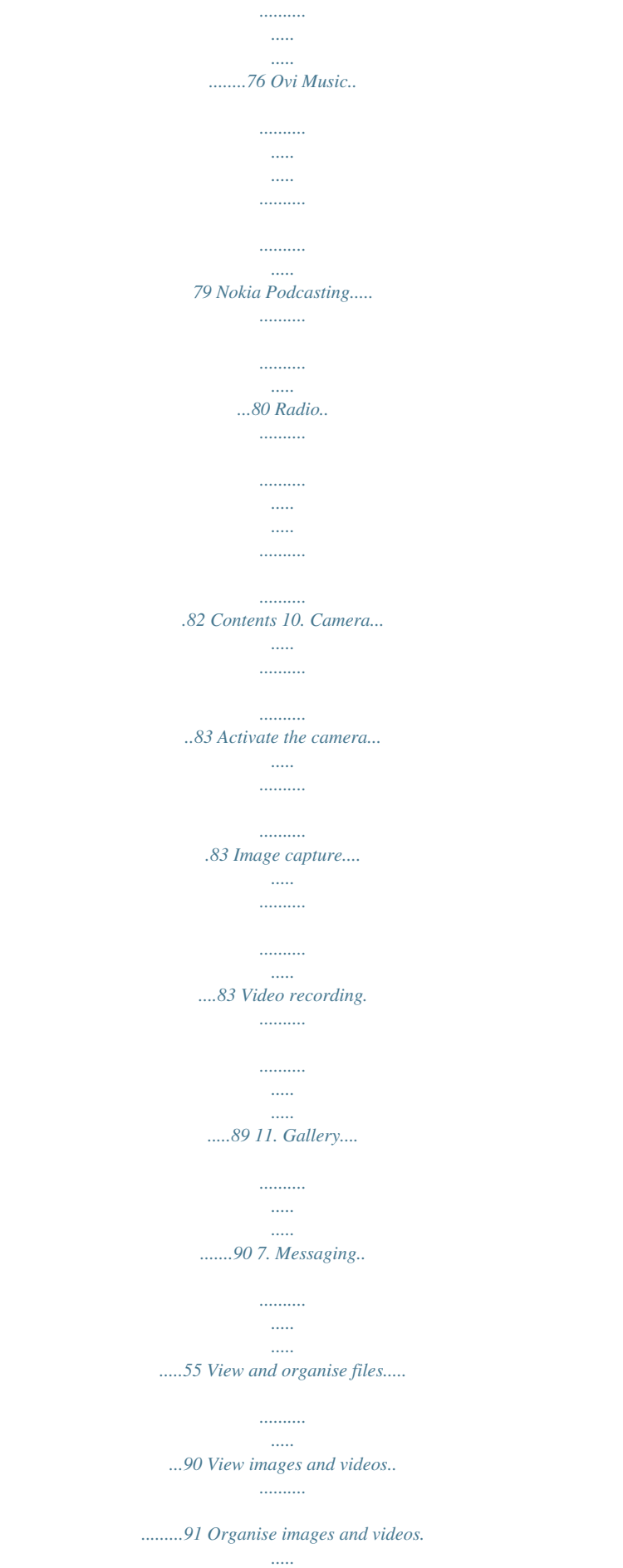

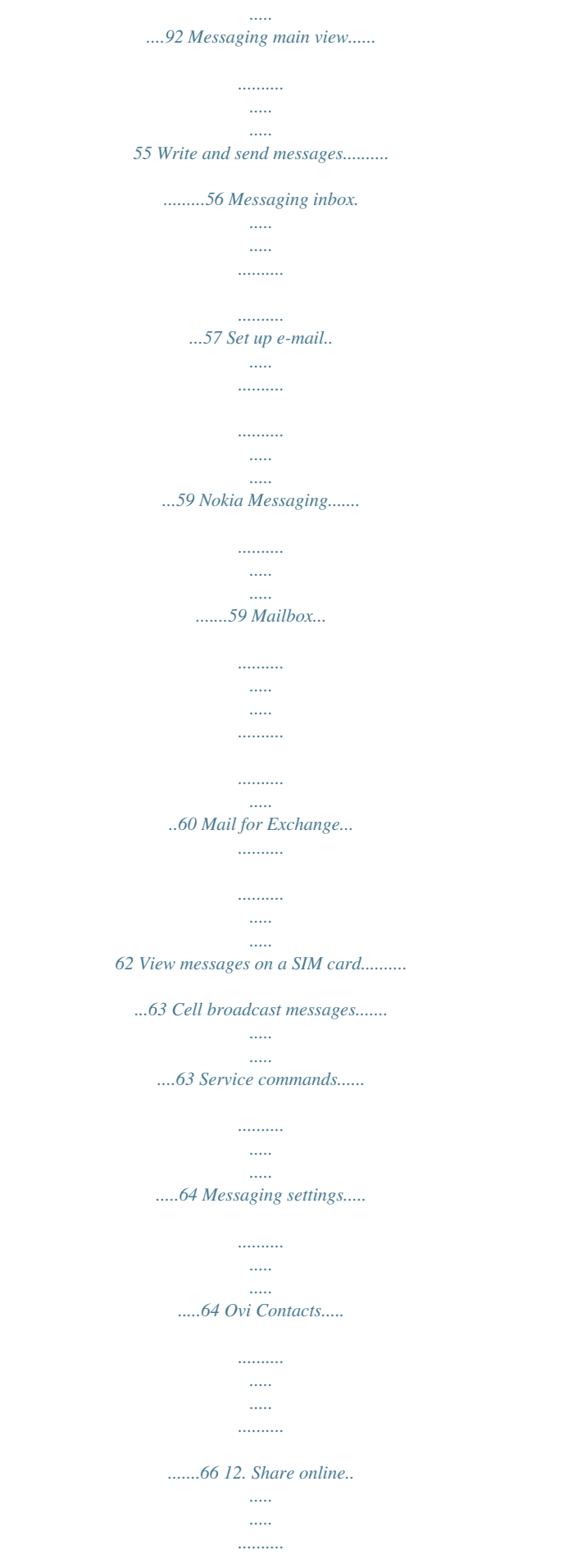

*92 About Share online.......... ..... ..... .......... 92 Subscribe to services.......... ..... ..... .......92 Manage your accounts... .......... ..... ..... ..93 Create a post........ .......... ..... ..... .......... ...93 Post files from Gallery ....... ..... ..... ........94 13. Nokia Video Centre. .......... 94 8. Personalise your device.... ..74 View and download video clips... .......94 Video feeds... .......... ..... ..... .......... .......... 95 My videos..... ..... .......... .......... ..... ..... ......96 Transfer videos from your PC.... .......... 97 Video centre settings..... ..... .......... .......97 Change the look of your device... ..... ..74 Profiles... .......... .......... ..... ..... .......... .......75 14. Web browser.. ..... ..... ........98 9. Music folder.*

*..........*

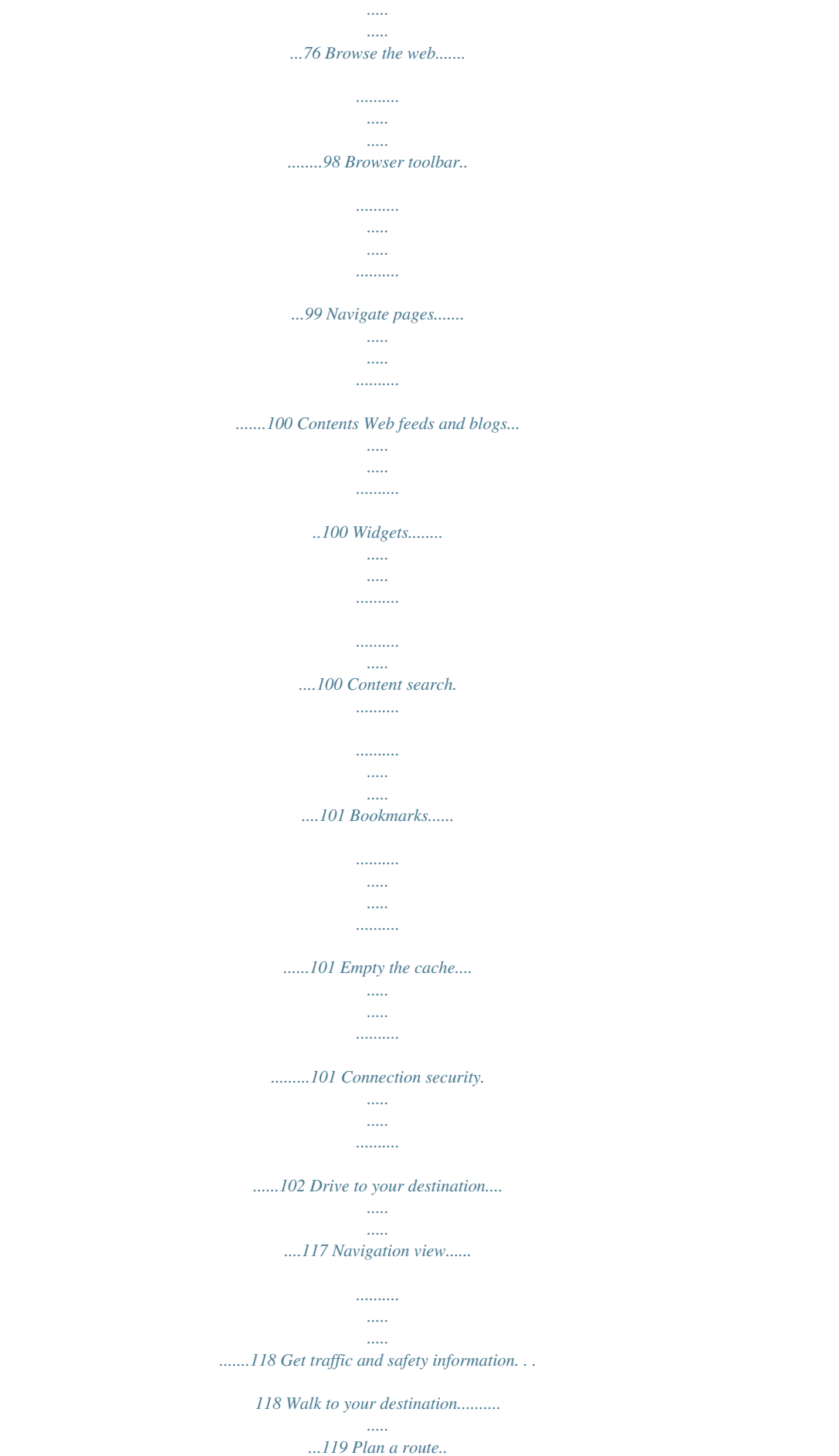

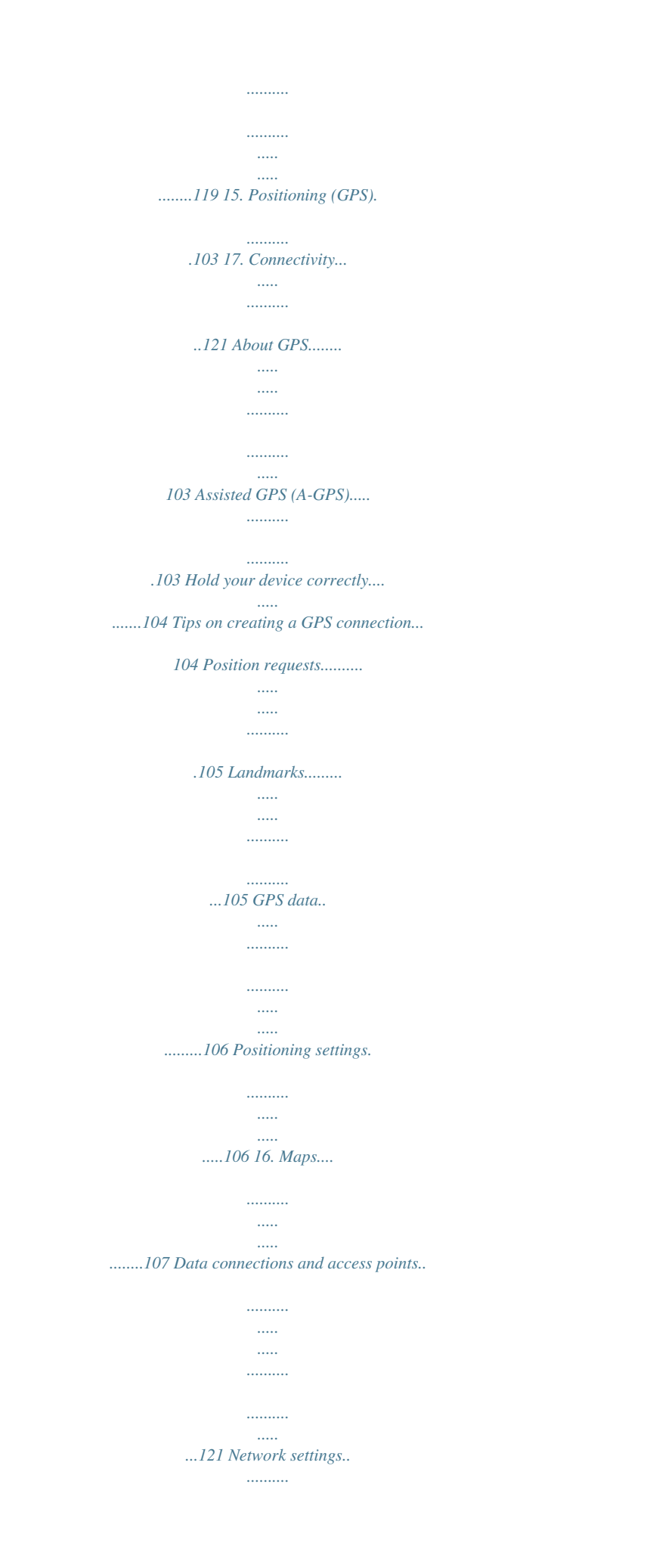

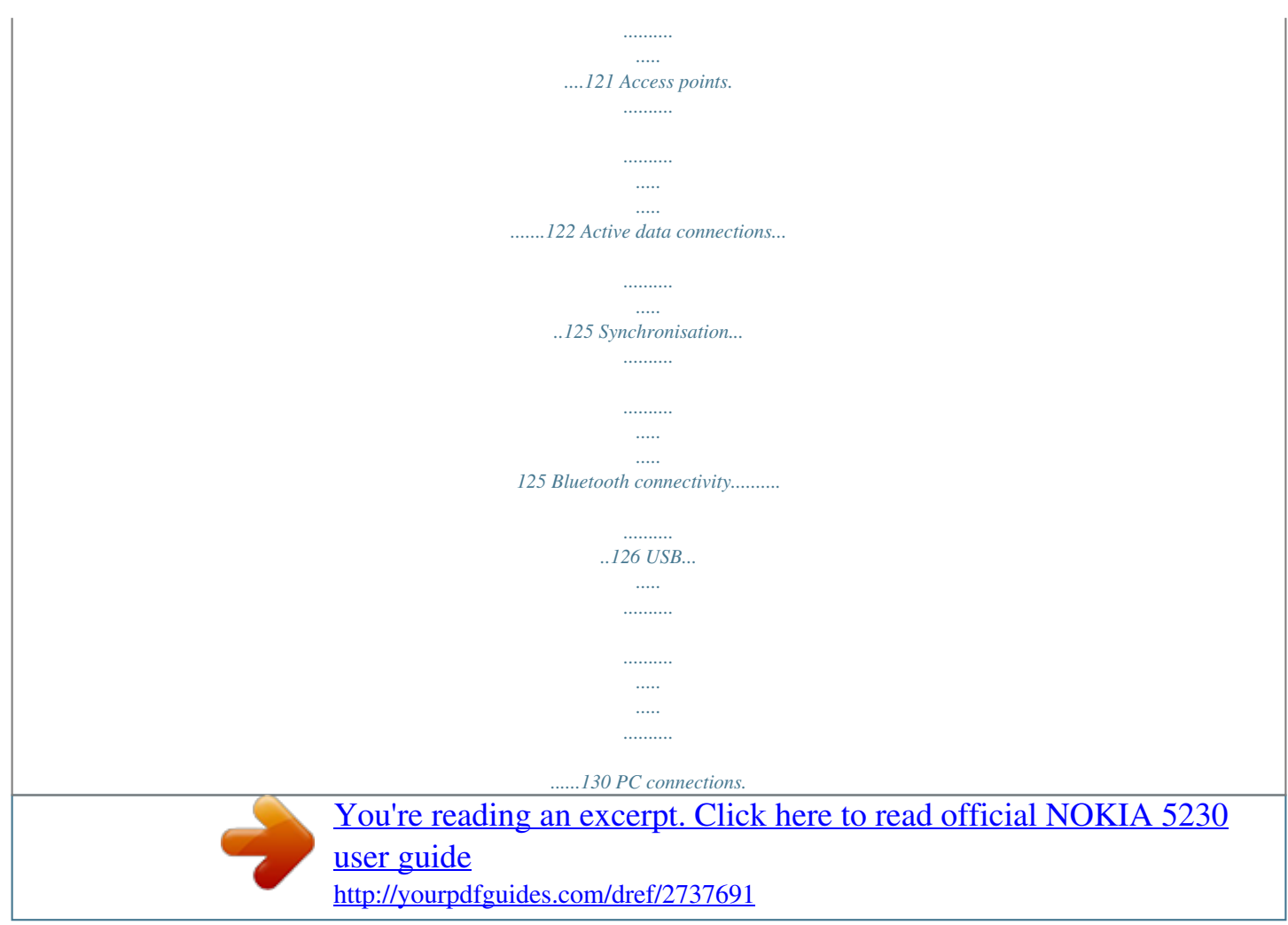

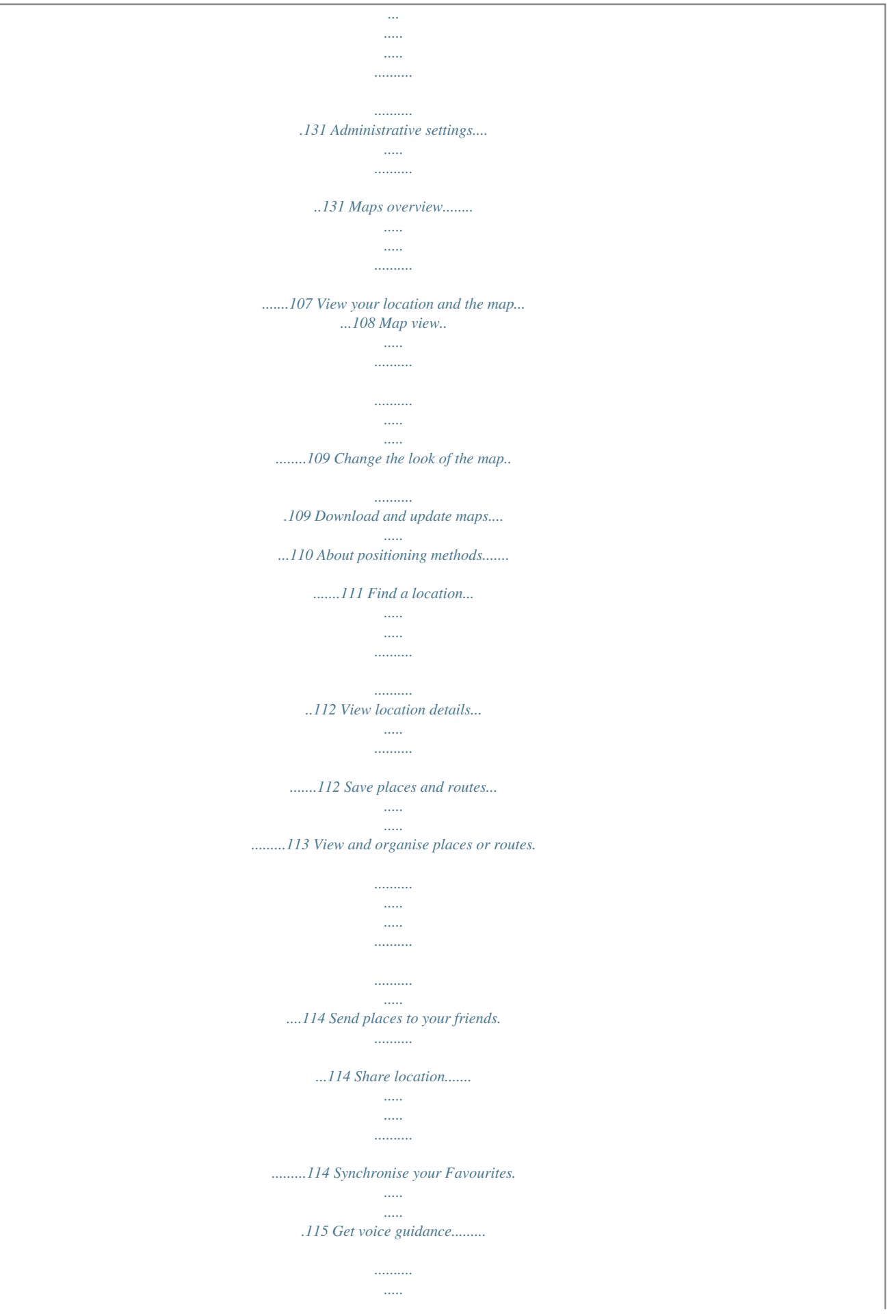

*....116 18. Search..........*

*..........*

*..... ....133 19. About Ovi Store..........*

*.....133 About Search.....*

*..... ..... ..........*

*...133 Start a search..*

*..... ........ About your device Safety © 2010 Nokia. All rights reserved.*

*9 Safety Network services To use the device you must have service from a wireless service provider. Some features are not available on all networks; other features may require that you make specific arrangements with your service provider to use them. Network services involve transmission of data. Check with your service provider for details about fees in your home network and when roaming on other networks. Your service provider can explain what charges will apply. Some networks may have limitations that affect how you can use some features of this device requiring network support such as support for specific technologies like WAP 2.0 protocols (HTTP and SSL) that run on TCP/IP protocols and language-dependent characters. Your service provider may have requested that certain features be disabled or not activated in your device. If so, these features will not appear on your device menu. Your device may also have customized items such as menu names, menu order, and icons.*

*10 © 2010 Nokia. All rights reserved. 1. Find help In-device help Your device contains instructions to help to use the applications in your device. To open help texts from the main menu, select Menu > Help and the application for which you want to read instructions.*

*When an application is open, to access the help text for the current view, select Options > Help. When you are reading the instructions, to change the size of the help text, select Options > Decrease font size or Increase font size. When you are reading the instructions, to switch between help texts and the application that is open in the background, select Options > Show open apps. and the desired application. You may find links to related topics at the end of the help text. If you select an underlined word, a short explanation is displayed. Help texts use the following indicators: Link to a related help topic. Link to the application being discussed. When you want to learn more about how to use your product or you are unsure how your device should function, see the support pages at www.nokia.com/ support or your local Nokia website, www.nokia.mobi/support (with a mobile device), the Help application in the device, or the user guide. If this does not resolve your issue, do one of the following: Restart the device: switch off the device, and remove the battery. After about a minute, replace the battery, and switch on the device.*

*Restore the original factory settings as explained in the user guide. Your documents and files will be deleted in the reset, so back up your data first. Update your device software regularly for optimum performance and possible new features, as explained in the user guide. © 2010 Nokia. All rights reserved. 11 Support Find help If your issue remains unsolved, contact Nokia for repair options. See www.nokia.com/repair. Before sending your device for repair, always back up the data in your device.*

*Software updates over the air Select Menu > Applications > SW update. With Software update (network service), you can check if there are updates available for your device software or applications, and download them to your device. Downloading software updates may involve the transmission of large amounts of data (network service). Make sure that the device battery has enough power, or connect the charger before starting the update. Warning: If you install a software update, you cannot use the device, even to make emergency calls, until the installation is completed and the device is restarted.*

*Be sure to back up data before accepting installation of an update. After updating your device software or applications using Software update, the instructions related to the updated applications in the user guide or the helps may no longer be up to date. To view information on an update, select the update and To view the status of previous updates, select . . .*

*To unmark specific updates that you To download the available updates, select do not want to download, select the updates from the list. Select Options and from the following: Update via PC -- Update your device using a PC. This option replaces the Start update option when updates are only available using the Nokia Software Updater PC application. View update history -- View the status of previous updates. 12 © 2010 Nokia. All rights reserved. Settings -- Change the settings, such as the default access point used for downloading updates. Disclaimer -- View the Nokia licence agreement. Find help Update software using your PC Nokia Software Updater is a PC application that enables you to update your device software. To update your device software, you need a compatible PC, broadband internet access, and a compatible USB data cable to connect your device to the PC.*

*To get more information and to download the Nokia Software Updater application, go to www.nokia.com/softwareupdate. Settings Your device normally has MMS, GPRS, streaming, and mobile internet settings automatically configured in the device, based on your network service provider information. You may have settings from your service providers already installed in your device, or you may receive or request the settings from the network service providers as a special message. If you forget any of the access codes, contact your service provider. Personal identification number (PIN) code -- This code protects your SIM card against unauthorised use. The PIN code (4 - 8 digits) is usually supplied with the SIM card. After three consecutive incorrect PIN code entries, the code is blocked, and you need the PUK code to unblock it. UPIN code -- This code may be supplied with the USIM card.*

*The USIM card is an enhanced version of the SIM card and is supported by 3G mobile phones. PIN2 code -- This code (4 - 8 digits) is supplied with some SIM cards, and is required to access some functions in your device. Lock code (also known as security code) -- The lock code helps you to protect your device against unauthorised use. The preset code is 12345. You can create and change the code, and set the device to request the code.*

*Keep the new code © 2010 Nokia. All rights reserved. 13 Access codes Find help secret and in a safe place separate from your device. If you forget the code and your device is locked, your device will require service. Additional charges may apply, and all the personal data in your device may be deleted. For more information, contact a Nokia Care point or your device dealer.*

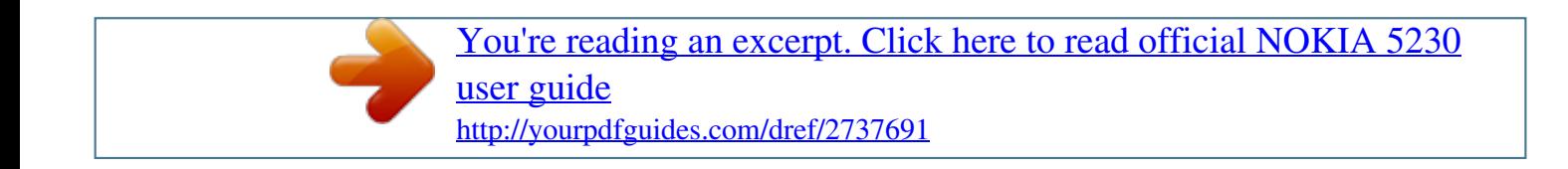

 *Personal Unblocking Key (PUK) code and PUK2 code -- These codes (8 digits) are required to change a blocked PIN code or PIN2 code, respectively. If the codes are not supplied with the SIM card, contact the network service provider whose SIM card is in your device. UPUK code -- This code (8 digits) is required to change a blocked UPIN code. If the code is not supplied with the USIM card, contact the network service provider whose USIM card is in your device. International Mobile Equipment Identity (IMEI) number -- This number (15 or 17 digits) is used to identify valid devices on the GSM network. Devices that are, for example, stolen, can be blocked from accessing the network. The IMEI number for your device can be found under the battery. Many features in your device increase the demand on battery power and reduce the battery lifetime. To save battery power, note the following: Features that use Bluetooth coonectivity, or allowing such features to run in the background while using other features, increase the demand on battery power.*

*Deactivate Bluetooth connectivity when you do not need it. If you have selected Packet data connection > When available in the connection settings, and there is no packet data coverage (GPRS), the device periodically tries to establish a packet data connection. To prolong the operating time of your device, select Packet data connection > When needed. The Maps application downloads new map information when you move to new areas on the map, which increases the demand on battery power. You can prevent the automatic download of new maps. If the signal strength of the cellular network varies much in your area, your device must scan for the available network repeatedly. This increases the demand on battery power. 14 © 2010 Nokia. All rights reserved. Prolong battery life If the network mode is set to dual mode in the network settings, the device searches for the 3G network.*

*To set the device to use only the GSM network, select Menu > Settings and Connectivity > Network > Network mode > GSM. The backlight of the display increases the demand on battery power. In the display settings, you can adjust the display brightness and change the time-out period after which the backlight is switched off. Select Menu > Settings and Phone > Display > Brightness or Light time-out. Leaving applications running in the background increases the demand on battery power.*

*To access the applications you are not using, press and hold the menu key, and select an application. Find help Free memory To view how much space is available for different data types, select Menu > Applications > Office > File mgr.. Many features of the device use memory to store data. The device notifies you if the memory in different memory locations is low.*

*To free memory, transfer data to a compatible memory card (if available) or to a compatible computer. To remove data you no longer need, use File manager or open the respective application. You can remove the following: Messages in the folders in Messaging and retrieved e-mail messages in the mailbox Saved*

*web pages Contact information Calendar notes Applications shown in Application manager that you do not need Installation files (.sis or .sisx) of applications you have installed. Transfer the installation files to a compatible computer. Images and video clips in Gallery. Back up the files to a compatible computer. © 2010 Nokia. All rights reserved.*

*15 Get started 2. Get started Insert the SIM card Important: To prevent damage to the SIM card, always remove the battery before you insert or remove the card. A SIM card may be already inserted in the device. If not, do the following: 1. Open the cover of the SIM card slot. 2. Insert a SIM card in the SIM card slot. Make sure the contact area on the card is facing up and the bevelled corner is facing toward the device. Push the card in. 16 © 2010 Nokia. All rights reserved. 3. Close the cover of the SIM card slot. Make sure the cover is properly closed. If the SIM card is not properly in place, the device can*

*only be used in the offline profile.*

*Get started Insert the battery Always switch the device off and disconnect the charger before removing the battery. 1. Remove the back cover. 2. Insert the battery.*

*© 2010 Nokia. All rights reserved. 17 Get started 3. To replace the cover, direct the top locking catches toward their slots, and press down until the cover locks into place. Insert the memory card Use only compatible microSD and microSDHC cards approved by Nokia for use with this device. Nokia uses approved industry standards for memory cards, but some brands may not be fully compatible with this device. Incompatible cards may damage the card and the device and corrupt data stored on the card. 1. Open the cover of the memory card slot. 18 © 2010 Nokia.*

*All rights reserved. 2. Insert a compatible memory card in the memory card slot. Make sure the contact area on the card is facing up. Push the card in. You can hear a click when the card locks into place. 3. Close the cover of the memory card slot. Make sure the cover is properly closed. Get started Charge the battery Your battery has been partially charged at the factory.*

*If the device indicates a low charge, do the following: 1. Connect the charger to a wall outlet. 2. Connect the charger to the device. © 2010 Nokia. All rights reserved. 19 Get started 3. When the device indicates a full charge, disconnect the charger from the device, then from the wall outlet. You do not need to charge the battery for a specific length of time, and you can use the device while it is charging. If the battery is completely discharged, it may take several minutes before the charging indicator appears on the display or before any calls can be made.*

*Tip: Disconnect the charger from the wall outlet when the charger is not in use. A charger that is connected to the outlet consumes power even when it is not connected to the device. 20 © 2010 Nokia. All rights reserved. Keys and parts Get started 1 -- Micro USB connector 2 -- Nokia AV connector (3.5mm) 3 -- Charger connector 4 -- Power key 5 -- Earpiece 6 -- Touch screen 7 -- Proximity detector 8 -- Volume/Zoom key 9 -- Media key 10 -- Lock switch 11 -- Capture key © 2010 Nokia. All rights reserved. 21 Get started 12 -- End key 13 -- Menu key 14 -- Call key 15 -- Camera lens 16 -- Loudspeaker 17 -- SIM card slot 18 -- Memory card slot 19 -- Wrist strap hole 20 -- Microphone Your device also comes with a plectrum stylus that can be attached to the device with the wrist strap. Do not cover the area above the touch screen, for example, with protective film or tape. 22 © 2010 Nokia.*

*All rights reserved. Switch the device on Get started 1. Press and hold the power key. 2. If the device asks for a PIN code or lock code, enter it, and select OK. To delete a number, select . The factory setting for the lock code is 12345.*

> [You're reading an excerpt. Click here to read official NOKIA 5230](http://yourpdfguides.com/dref/2737691) [user guide](http://yourpdfguides.com/dref/2737691)

 *3. Select your location. If you accidentally select the wrong location, select Back.*

*4. Enter the date and time. When using the 12-hour time format, to switch between a.m. and p.*

*m., select any number. To lock or unlock the touch screen and the keys, slide the lock switch on the side of the device. When the touch screen and keys are locked, the touch screen is switched off and the keys are inactive. Lock the keys and touch screen The screen and keys may be locked automatically after a period of inactivity.*

*To change settings for automatic screen and key locking, select Menu > Settings and Phone > Phone mgmt. > Auto. keyguard > Keypad autolock period. Home screen The home screen is your starting point where you can collect all your important contacts or application shortcuts. © 2010 Nokia. All rights reserved. 23 Get started Interactive display elements To open the clock application, select the clock (1). To open the calendar, or to change the profile, select the date or the profile name (2). ), or to view To view or modify connectivity settings ( missed events, select the top right corner (3). To open the contacts list, select Contacts or To make a phone call, select Telephoneor (4).*

*(5). To start using the contacts bar, and to add your contacts to the home screen, select > Options > New contact, and follow the instructions. Start using the contacts bar To open the main menu, press the menu key (6). Change the home screen theme Swipe to unlock To change the home screen theme or the shortcuts, select Menu > Settings and Personal > Home screen. To unlock the device display, press the power key briefly, and swipe the display. You can also swipe a locked display to answer a call, stop a calendar alarm, or stop or snooze a clock alarm. Follow the visual cues. Music keys When music or the radio is playing in the background, music keys (play/pause, skip backward, and skip forward) are displayed in the home screen. Access the menu 24 To access the menu, press the menu key. © 2010 Nokia.*

*All rights reserved. To open an application or folder in the menu, select the item. Get started Touch screen actions To open an application or other element on the touch screen, you normally tap it with your finger or the stylus. However, to open the following items, you must tap them twice. Important: Use only a stylus approved by Nokia for use with this device.*

*Using any other stylus may invalidate any warranty applying to the device and may damage the touch screen. Avoid scratching the touch screen. Never use an actual pen or pencil or other sharp objects to write on the touch screen. List items in an application, such as the Drafts folder in the folder list in Messaging Tip: When you open a list view, the first item is already highlighted. To open the highlighted item, tap it once.*

*Tap and double-tap Applications and folders in the menu when using the list view type Files in a file list, for example, an image in the images and videos view in Gallery. If you tap a file or similar item once, it is not opened, it becomes highlighted. To see the options available for the item, select Options or, if available, select an icon from a toolbar. In this user documentation, opening applications or items by tapping them once or twice is called "selecting". If you need to select several items in a sequence, the menu items to select are separated by arrows. To select Options > Help, tap Options, and then tap Help. Select Drag To drag, place your finger or the stylus on the screen, and slide it across the screen. To scroll up or down on a web page, drag the page with your finger*

*or stylus. © 2010 Nokia. All rights reserved.*

*25 Get started Swipe To swipe, slide your finger or the stylus quickly left or right on the screen. When viewing an image, to view the next or previous image, swipe the image left or right, respectively. Swipe to unlock the touch screen -- To unlock the touch screen without answering a call, swipe from right to left. The ringing tone is muted automatically. To answer the call, press the call key, or to reject the call, press the end key. Swipe to answer a call -- To answer an incoming call, swipe from left to right. Swipe to stop an alarm -- To stop a sounding alarm, swipe from left to right. To snooze the alarm, swipe from right to left. Scroll To scroll up or down in lists that have a scroll bar, drag the slider of the scroll bar. In some list views, you can scroll by placing your finger or stylus on a list item and dragging up or down.*

*To scroll through contacts, place your finger or stylus on a contact, and drag up or down. Tip: To view a brief description of an icon, place your finger or stylus on the icon. Descriptions are not available for all icons. Touch screen backlight If the touch screen and keys are locked, tapping the screen does not turn the screen backlight on. To unlock the screen and keys, slide the lock switch, or briefly press the power key, and swipe the screen.*

*Follow the visual cues. The touch screen backlight is turned off after a period of inactivity. To turn the screen backlight on, tap the screen. 26 © 2010 Nokia. All rights reserved.*

*Media key Get started To open applications such as the music player or browser, select the media key ( ) to open the media bar, and select the application. Change the ringing tone Select Menu > Settings and Personal > Profiles. You can use profiles to set and customise the ringing tones, message alert tones, and other tones for different events, environments, or caller groups. To personalise a profile, go to the profile, and select Options > Personalise. To find the latest version of this guide, additional information, downloads, and services related to your Nokia product, see www.nokia.com/support or your local Nokia website. Nokia support Configuration settings service To download configuration settings such as MMS, GPRS, e-mail, and other services for your phone model, see www.nokia.com/support.*

*© 2010 Nokia. All rights reserved. 27 Your device Nokia Care services Maintenance If you need to contact Nokia Care services, check the list of local Nokia Care contact centres at www.nokia.com/customerservice. For maintenance services, find your nearest Nokia Care point at www.nokia.com/ repair. 3. Your device Phone setup To access the Phone setup application later, select Menu > Applications > Phone setup.*

*To set up the device connections, select Sett. wizard. To transfer data to your device from a compatible Nokia device, select Switch. The available options may vary. When you switch on your device for the first time, the Phone setup application is displayed.*

*Transfer content You can use the Switch application to copy content such as phone numbers, addresses, calendar items, and images from your previous Nokia device to your device. The type of content that can be transferred depends on the model of the device from which you want to transfer content.*

### [You're reading an excerpt. Click here to read official NOKIA 5230](http://yourpdfguides.com/dref/2737691)

[user guide](http://yourpdfguides.com/dref/2737691)

 *If that device supports synchronisation, you can also synchronise data between the devices. Your device notifies you if the other device is not compatible. If the other device cannot be switched on without a SIM card, you can insert your SIM card in it.*

*When your device is switched on without a SIM card, the Offline profile is automatically activated, and transfer can be done. 28 © 2010 Nokia. All rights reserved. Transfer content for the first time Your device 1. To retrieve data from the other device for the first time, on your device, select Menu > Applications > Switch. 2. Select the connection type you want to use to transfer the data. Both devices must support the selected connection type. 3. If you select Bluetooth connectivity as the connection type, connect the two devices.*

*To have your device search for devices with Bluetooth connectivity, select Continue. Select the device from which you want to transfer content. You are asked to enter a code on your device. Enter a code (1-16 digits), and select OK. Enter the same code on the other device, and select OK. The devices are now paired. Some earlier Nokia devices may not have the Switch application. In this case, the Switch application is sent to the other device as a message. To install the Switch application on the other device, open the message, and follow the instructions on the display. 4.*

*On your device, select the content you want to transfer from the other device. When the transfer has started, you can cancel it and continue later. Content is transferred from the memory of the other device to the corresponding location in your device. The transfer time depends on the amount of data to be transferred. Display indicators The device is being used in a GSM network (network service).*

*The device is being used in a UMTS network (network service). You have received new e-mail in the remote mailbox. You have one or more unread messages in the Inbox folder in Messaging. There are messages waiting to be sent in the Outbox folder. You have missed calls.*

*© 2010 Nokia. All rights reserved. 29 Your device The ringing type is set to Silent, and the message and e-mail alert tones are turned off. A timed profile is active. A clock alarm is active. The touch screen and keys are locked. All calls to the device are diverted to another number (network service). If you have two phone lines, a number indicates the active line. A compatible headset is connected to the device. A compatible text phone is connected to the device.*

*The second phone line is being used (network service). A packet data connection is active in a part of the network that supports EGPRS (network service). indicates that the connection is on hold and that a connection is available. The icons indicate that EGPRS is available in the network, but your device is not necessarily using an EGPRS connection to transfer data. A UMTS packet data connection is active (network service). connection is on hold and that a connection is available. A GPRS packet data connection is active (network service). connection is on hold and that a connection is available. indicates that the indicates that the High-speed downlink packet access (HSDPA) is supported and active (network service). indicates that the connection is on hold and that a connection is available.*

*Data is being transmitted using Bluetooth connectivity. When the indicator is blinking, your device is trying to connect with another device. Synchronisation is in progress. 30 © 2010 Nokia. All rights reserved.*

*Bluetooth connectivity is on. A USB connection is active. Contacts bar Your device To add a contact to the home screen, in the home screen, select New contact, and follow the instructions. > Options > To view past communication events with a contact, select the contact. To view the details of a communication event, select the event.*

*To close the view, select . To communicate with a contact, select the contact and from the following: Call Send a message to the contact. Modify the contact's details. the contact. Refresh the contact's web feeds. Antenna locations Your device may have internal and external antennas. Avoid touching the antenna area unnecessarily while the antenna is transmitting or receiving. Contact with antennas affects the communication quality and may cause a higher power level during operation and may reduce the battery life. Cellular antenna GPS antenna Bluetooth antenna © 2010 Nokia. All rights reserved.*

*31 Your device The offline profile lets you use the device without connecting to the wireless cellular network. When the offline profile is active, you can use your device without a SIM card. Activate the offline profile -- Press the power key briefly, and select Offline. When you activate the offline profile, the connection to the cellular network is closed. All radio frequency signals to and from the device to the cellular network are prevented. If you try to send messages using the cellular network, they are placed in the Outbox folder to be sent later. Offline profile Important: In the Offline profile you cannot make or receive any calls, or use other features that require cellular network coverage. Calls may still be possible to the official emergency number programmed into your device. To make calls, you must first activate the phone function by changing profiles. If the device has been locked, enter the lock code.*

*To switch between open applications, press and hold the menu key. Leaving applications running in the background increases the demand on battery power and reduces the battery life. To start a web connection (network service), in the dialler, tap and hold 0. To change the profile, press the power key, and selectors, and selection of the matter of the dialler, tap and hol a profile. To access applications available in the media bar, such as the music player and web browser, in any view, press the media key.*

*To call your voice mailbox (network service), in the dialler, tap and hold 1. To use voice commands, in the home screen, press and hold the call key. Shortcuts To open a list of last dialled numbers, in the home screen, press the call key. 32 © 2010 Nokia. All rights reserved.*

*To adjust the volume level when you have an active call or are listening to a sound clip, use the volume key. The built-in loudspeaker allows you to speak and listen from a short distance without having to hold the device to your ear. To turn off the loudspeaker, select Activate handset. To use the loudspeaker during a call, select Activate loudsp.. Volume and loudspeaker control Your device Sensor settings and display rotation When you activate the sensors in your device, you can control certain functions by turning the device. Select Menu > Settings and Phone > Sensor settings. Select from the following: Sensors -- Activate the sensors. Turning control -- Select Silencing calls and Snoozing alarms to mute calls and snooze alarms by turning your device so that the display faces down.*

[You're reading an excerpt. Click here to read official NOKIA 5230](http://yourpdfguides.com/dref/2737691)

[user guide](http://yourpdfguides.com/dref/2737691)

 *Select Auto-rotate display to rotate the display content automatically when you turn the device on its left side or back to a vertical position.*

*Some applications and features may not support rotating the display content. Remote lock To prevent unauthorised use of your device, you can lock your device and memory card remotely using a text message. You must define the message text, and to lock your device, send that text message to your device. To unlock your device, you need the lock code. To enable remote locking and to define the text message content to be used, select Menu > Settings and Phone > Phone mgmt. > Security > Phone and SIM © 2010 Nokia. All rights reserved. 33 Your device card > Remote phone locking > Enabled. Tap the text input field to enter the , and verify the message. Enter text message content (5 to 20 characters), select the lock code.*

*Headset You can connect a compatible headset or compatible headphones to your device. You may need to select the cable mode. Warning: When you use the headset, your ability to hear outside sounds may be affected. Do not use the headset where it can endanger your safety. Do not connect products that create an output signal as this may cause damage to the device.*

*Do not connect any voltage source to the Nokia AV Connector. When connecting any external device or any headset, other than those approved by Nokia for use with this device, to the Nokia AV Connector, pay special attention to volume levels. 34 © 2010 Nokia. All rights reserved. Attach a wrist strap Your device Tip: Attach the plectrum stylus to the device like a wrist strap.*

*Remove the SIM card 1. Remove the back cover by lifting it from the top end of the device. 2. Remove the battery. 3. Open the cover of the SIM card slot. Place the tip of the stylus in the opening under the battery, and push the SIM card sideways to slide it out of the slot. Pull the SIM card out. 4. Replace the battery and the back cover.*

*© 2010 Nokia. All rights reserved. 35 Make calls Remove the memory card Important: Do not remove the memory card during an operation when the card is being accessed. Doing so may damage the memory card and the device, and corrupt data stored on the card. 1. If the device is switched on, before you remove the card, press the power key, and select Remove memory card. 2. When Remove memory card? Some applications will be closed. is displayed, select Yes. 3.*

*When Remove memory card and press 'OK' is displayed, open the cover of the memory card slot. 4. Press the memory card to release it from the slot. 5. Pull out the memory card.*

*If the device is switched on, select OK. 4. Make calls Touch screen during calls Your device has a proximity sensor. To extend battery life and prevent accidental selections, the touch screen is disabled automatically during calls, when you place the device next to your ear. Do not cover the proximity sensor, for example, with protective film or tape.*

*Calls 1. In the home screen, select Telephone to open the dialler, and enter the phone number, including the area code. To remove a number, select C. 36 © 2010 Nokia. All rights reserved. For international calls, select \* twice for the + character (which replaces the international access code), and enter the country code, area code (omit the leading zero if necessary), and phone number. 2. To make the call, press the call key. 3. To end the call (or to cancel the call attempt), press the end key.*

*Pressing the end key always ends a call, even if another application is active. Make calls To make a call from the contacts list, select Menu > Contacts. Go to the desired name. Or, select the search field, enter the first letters or characters of the name, and go to the name. To call the contact, press the call key. If you have saved several numbers for a contact, select the desired number from the list, and press the call key. During a call To mute or unmute the microphone, select To switch back to the handset, select To end the call, select . . To put a call on hold or activate the held call, select or . or .*

*To send DTMF tone strings (for example, a password), select Options > Send DTMF. Enter the DTMF string or search for it in the contacts list. To enter a wait character (w) or a pause character (p), press \* repeatedly. To send the tone, select OK. You can add DTMF tones to the phone number or DTMF field in contact details.*

*To end all your calls, select Options > End all calls. © 2010 Nokia. All rights reserved. To switch between the active and held calls, select Options > Swap. Tip: When you have only one active voice call, to put the call on hold, press the call key.*

*To activate the held call, press the call key again. To end an active call and replace it by answering the waiting call, select Options > Replace. 37 Make calls Many of the options that you can use during a voice call are network services. Voice mailbox To call your voice mailbox (network service), in the home*

*screen, select Telephone, and select and hold 1. 1. To change the phone number of your voice mailbox, select Menu > Settings and Calling > Call mailbox, a mailbox, and Options > Change number. 2. Enter the number (obtained from your network service provider), and select OK. Answer or reject a call To answer a call, press the call key. To mute the ringing tone of an incoming call, select To answer the call when the touch screen is locked, swipe Answer from left to right.*

*You can send a text message without rejecting the call, informing the caller that you cannot answer the call. To send the reply message, select Send msg., edit the message text, and press the call key. . If you do not want to answer a call, press the end key. If you activate the Call divert > Voice calls > If busy function in phone settings to divert calls, rejecting an incoming call also diverts the call. To unlock the touch screen, swipe Unlock from right to left, and answer or reject the call. To activate the text message option and write a standard reply message, select Menu > Settings and Calling > Call > Reject call with message, and Message text. 38 © 2010 Nokia. All rights reserved.*

*Make a conference call Make calls Your device supports conference calls between a maximum of six participants, including yourself. 1. Make a call to the first participant. 2. To make a call to another participant, select Options > New call.*

*The first call is put on hold. 3. When the new call is answered, to join the first participant in the conference . call, select To add a new person to the call, make a call to another participant, and add the new call to the conference call. To have a private conversation with one of the participants, select .*

*. The conference call is put on hold on your Go to the participant, and select device. The other participants can still continue the conference call. . To return to the conference call, select 4.*

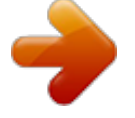

[You're reading an excerpt. Click here to read official NOKIA 5230](http://yourpdfguides.com/dref/2737691)

[user guide](http://yourpdfguides.com/dref/2737691) <http://yourpdfguides.com/dref/2737691>  *To end the active conference call, press the end key. To drop a participant, select , go to the participant, and select . Speed dial a phone number To activate speed dialling, select Menu > Settings and Calling > Call > Speed dialling. 1. To assign a phone number to one of the number keys, select Menu > Settings and Calling > Speed dialling.*

*2. Go to the key to which you want to assign the phone number, and select Options > Assign. 1 is reserved for the voice mailbox. To call in the home screen, select Telephone and the assigned key, and press the call key. 39 © 2010 Nokia. All rights reserved. Make calls To call in the home screen when speed dialling is active, select Telephone, and select and hold the assigned key. Call waiting To activate call waiting (network service), select Menu > Settings and Calling > Call > Call waiting. 1. To answer the waiting call, press the call key.*

*The first call is put on hold. 2. To switch between the two calls, select Options > Swap. 3. To connect a call on hold with an active call, and to disconnect yourself from the calls, select Options > Transfer.*

*4. To end the active call, press the end key. 5. To end both calls, select Options > End all calls. You can answer a call when you have another call in progress. Voice dialling Your device automatically creates a voice tag for the contacts. To listen to the synthesised voice tag, select a contact and Options > Voice tag details. Scroll to a contact detail, and select Options > Play voice tag. Make a call with a voice tag Note: Using voice tags may be difficult in a noisy environment or during an emergency, so you should not rely solely upon voice dialling in all circumstances. When you use voice dialling, the loudspeaker is in use. Hold the device at a short distance away when you say the voice tag. 1. To start voice dialling, in the home screen, press and hold the call key. If a compatible headset with the headset key is attached, press and hold the headset key to start voice dialling. 40 © 2010 Nokia.*

*All rights reserved. 2. A short tone sounds, and Speak now is displayed. Say clearly the name that is saved for the contact. 3. The device plays a synthesised voice tag for the recognised contact in the selected device language, and displays the name and number. To cancel the voice dialling, select Quit. If several numbers are saved for a name, you can say also the name and the number type, such as mobile or telephone. Make calls Video sharing Use video sharing (network service) to send live video or a video clip from your mobile device to another compatible mobile device during a voice call. The loudspeaker is active when you activate video sharing.*

*If you do not want to use the loudspeaker for the voice call while you share video, you can also use a compatible headset. Warning: Continuous exposure to high volume may damage your hearing. Listen to music at a moderate level, and do not hold the device near your ear when the loudspeaker is in use. Video sharing requires a UMTS connection. Your ability to use video sharing depends on the availability of the UMTS network.*

*For more information on the service, UMTS network availability, and fees associated with using this service, contact your service provider. To use video sharing, ensure the following: Your device is set up for person-to-person connections. You have an active UMTS connection and are within UMTS network coverage. If you move outside the UMTS network during a video sharing session, the sharing stops while your voice call continues. Video sharing requirements © 2010 Nokia.*

*All rights reserved. 41 Make calls Both the sender and recipient are registered to the UMTS network. If you invite someone to a sharing session and the recipient's device is not within UMTS network coverage or does not have video sharing installed or person-to-person connections set up, the recipient does not receive invitations. You receive an error message that indicates that the recipient cannot accept the invitation. Settings To set up video sharing, you need person-to-person and UMTS connection settings. A person-to-person connection is also known as a Session Initiation Protocol (SIP) connection. The SIP profile settings must be configured in your device before you can use video sharing. Ask your service provider for the SIP profile settings, and save them to your device. Your service provider may send you the settings or give you a list of the needed parameters. To add a SIP address to a contact: 1.*

*Select Menu > Contacts. 2. Open the contact or create a new contact. 3. Select Options > Edit. 4. Select Options > Add detail > Share video. 5. Enter the SIP address in the format username@domainname (you can use an IP address instead of a domain name). If you do not know the SIP address for the contact, you can use the phone number of the recipient, including the country code, to share video (if supported by the network service provider).*

*Person-to-person connection settings UMTS connection settings To set up your UMTS connection: Contact your service provider to establish an agreement for you to use the UMTS network. 42 © 2010 Nokia. All rights reserved. Ensure that the UMTS access point connection settings for your device are configured properly. For more information about the settings, contact your service provider.*

*Make calls Share live video or video clips During an active voice call, select Options > Share video. 1. To share live video during the call, select Live video. To share a video clip, select Video clip and the clip you want to share. You may need to convert the video clip into a suitable format to be able to share it. If your device notifies you that the video clip must be converted, select OK. Your device must have a video editor for the conversion to work. 2. If the recipient has several SIP addresses or phone numbers including the country code saved in Contacts, select the desired address or number. If the SIP address or phone number of the recipient is not available, enter the address or number of the recipient including the country code, and select OK to send the invitation. Your device sends the invitation to the SIP address. Sharing begins automatically when the recipient accepts the invitation. Options during video sharing or or to mute or unmute the microphone or To save the live video you shared, select Yes when prompted. The device notifies you of the location of the saved video. 3.* 

*To end the sharing session, select Stop. To end the voice call, press the end key. When you end the call, video sharing also ends. to switch to full screen mode (available for receiver only) to pause and resume video sharing to switch the loudspeaker on and off © 2010 Nokia. All rights reserved. 43 Make calls If you access other applications while you are sharing a video clip, the sharing is paused. To return to the video sharing view and to continue sharing, in the home screen, select Options > Resume video sharing.*

# [You're reading an excerpt. Click here to read official NOKIA 5230](http://yourpdfguides.com/dref/2737691) [user guide](http://yourpdfguides.com/dref/2737691)

 *Accept an invitation When someone sends you a video sharing invitation, the invitation message displays the sender's name or SIP address. If someone sends you a sharing invitation and you are not within 3G network coverage, you will not know that you received an invitation. When you receive an invitation, select from the following: Yes -- Accept the invitation, and activate the sharing session.*

*No -- Reject the invitation. The sender receives a message that you rejected the invitation. You can also press the end key to reject the invitation and end the voice call. To end the sharing session, select Stop. To end the voice call, press the end key.*

*When you end the call, video sharing also ends. Log The Log application stores information about the communication history of the device. The device registers missed and received calls only if the network supports these functions, and the device is switched on and within the network service area. Recent calls Select Menu > Log and Recent calls. To view missed, received, and dialled calls, select Missed calls, Received calls or Dialled numbers.*

*Tip: To open the dialled numbers list in the home screen, press the call key. On the toolbar, select from the following: 44 © 2010 Nokia. All rights reserved. Make calls Select Options and from the following: Save to Contacts -- Save the highlighted phone number from a recent calls list to your contacts. Clear list Clear the selected recent calls list. Delete -- Clear a highlighted event in the selected list. Settings -- Select Log duration and the length of time that the*

*communication information is saved in the log. If you select No log, no information is saved in the log. Call -- Call the desired contact. Create message -- Send a message to the desired contact.*

*Open Contacts -- Open the contacts list. Packet data Select Menu > Log. You may be charged for your packet data connections by the amount of data sent and received. To check the amount of data sent or received during packet data connections, select Packet data > All sent dataor All received data. To clear both sent and received information, select Options > Clear counters. You need the lock code to clear the information. Call duration Select Menu > Log. To view the approximate duration of your last call, and dialled and received calls, select Call duration. Monitor all communication events Select Menu > Log. To*

*open the general log where you can monitor all voice calls, text messages, or data connections registered by the device, select the general log tab . © 2010 Nokia. All rights reserved. 45 Write text To view how much data was transferred and how long a certain packet data connection lasted, scroll to an incoming or outgoing event indicated by GPRS, and select Options > View. To filter the log, select Options > Filter and a filter. To copy a phone number from the log to the clipboard, and paste it into a text message, for example, select Options > Use number > Copy.*

*Subevents, such as a text message sent in more than one part and packet data connections, are logged as one communication event. Connections to your mailbox, multimedia message centre, or web pages are shown as packet data connections. To set the log duration, select Options > Settings > Log duration. If you select No log, all the log contents, recent calls register, and messaging delivery reports are permanently deleted. 5.*

*Write text You can enter letters, numbers, and special characters in several different ways. The on-screen keyboards allow you to enter characters by tapping them with your fingers or the stylus. Handwriting recognition allows you to write characters directly onto the screen using the stylus as a pen. Handwriting recognition may not be available for all languages. Tap any text input field to enter letters, numbers, and special characters. Your device can complete words based on the built-in dictionary for the selected text input language. The device also learns new words from your input. Virtual keyboard You can use the virtual keyboard in landscape mode. To activate the virtual keyboard, select When using the virtual keyboard in full screen mode, you can select keys with your fingers. © 2010 Nokia.*

*All rights reserved. > Full screen QWERTY. 46 Write text 1 -- Close - Close the virtual keyboard. 2 -- Input menu - Open the touch input options menu to access commands such as Writing language. 3 -- Virtual keyboard 4 -- Shift and caps lock - To enter an uppercase character when writing in lowercase, or vice versa, select the key before entering the character. To activate the caps lock, select the key twice. A line under the key indicates that the caps lock is activated. 5 -- Letters 6 -- Numbers and special characters 7 -- Character accents 8 -- Space bar 9 -- Move - Move the cursor. 10 -- Backspace 11 -- Enter - Move the cursor to the next row or text input field. Additional functions are based on the current context (for example, in the web address field of the web browser, it acts as the Go icon).*

*12 -- Input mode - Select the input method. When you tap an item, the current input method view closes, and the selected one opens. Handwriting The input methods and languages supported by the handwriting recognition vary by region and may not be available for all languages. © 2010 Nokia. All rights reserved.*

*47 Write text To activate handwriting mode, select Write legible, upright characters on the text input area, and leave a space between each character. To teach the device your handwriting style, select > Handwriting training. > Handwriting. To enter letters and numbers (default mode), write words as you would normally. To select number mode, select .*

*To enter non-Latin characters, select the corresponding icon, if available. To enter special characters, write them as you would normally, or select and the desired character. To delete characters or move the cursor back, swipe backwards (see Figure 1). To insert a space, swipe forwards (see Figure 2). Alphanumeric keypad Icons and functions Use the on-screen keypad (Alphanumeric keypad) to enter characters like you would with a traditional phone keypad with numbers on the keys. For an explanation of each icon and its function, see the following figure. 48 © 2010 Nokia. All rights reserved. Write text 1 -- Close - Closes on-screen keypad (Alphanumeric keypad). 2 -- Input menu - Opens the touch input menu, which includes commands such as Activate predictive text and Writing language.*

*3 -- Text input indicator - Opens a pop-up window, in which you can turn predictive text input modes on or off, change the character case, and switch between letter and number mode. 4 -- Input mode - Opens a pop-up window, in which you can select from the available input modes. When you tap an item, the current input method view closes, and the selected one opens. 5 -- Arrow keys - Moves the cursor left or right.*

> [You're reading an excerpt. Click here to read official NOKIA 5230](http://yourpdfguides.com/dref/2737691) [user guide](http://yourpdfguides.com/dref/2737691)

 *6 -- Backspace - Deletes the previously entered character. 7 -- Number keys - Enters the desired numbers or characters according to the current case and input mode. © 2010 Nokia. All rights reserved. 49 Write text 8 -- Star - Opens a special characters table. 9 -- Shift - Changes the character case, turns predictive text input modes on or off, and switches between the alphabet and number modes.*

*Traditional text input If the next letter is located on the same key as the present one, wait until the cursor appears (or move the cursor forward to end the timeout period), and enter the letter. To insert a space, tap 0. To move the cursor to the next line, tap 0 three times. Tap a number key (1-9) repeatedly until the desired character appears. There are more characters available for a number key than are visible on the key.*

*Predictive text input With predictive text input, you can enter any word with a single key selection. Predictive text input is based on a built-in dictionary to which you can add new words. Predictive text input is not available for all languages. > 1. To activate predictive text input for all editors on the device, select > Activate predictive text.*

*Activate prediction. You can also select 2. To write the desired word, use the keys 2-9. Select each key only once for one letter. For example, to write "Nokia" when the English dictionary is selected, select 6 for N, 6 for o, 5 for k, 4 for i, and 2 for a. The word suggestion changes after each key selection. 3. When you finish writing the word correctly, move the cursor right to confirm it, or select 0 to add a space. If the word is not correct, select \* repeatedly to view the matching words the dictionary has found one by one. If the ? character is displayed after the word, the word is not in the dictionary.*

*To add a word to the dictionary, select Spell, enter the word using traditional text input, and select OK. The word is added to the dictionary. When the dictionary is full, a new word replaces the oldest added word. 50 © 2010 Nokia. All rights reserved. 4. Start writing the next word. Contacts Switch between text modes To deactivate predictive text input for all editors in your device, select > > Deactivate prediction, or quickly double-tap #. Alternatively, you can select Predictive text > Off. Touch input settings Select Menu > Settings and Phone > Touch input.*

*To modify text input settings for the touch screen, select from the following: Handwriting training -- Open the handwriting training application. Train the device to recognise your handwriting better. This option is not available in all languages. Writing language -- Define which language-specific characters in your handwriting are recognised and how the virtual keyboard is laid out. Writing speed -- Select the writing speed.*

*Guiding line -- Display or hide the guiding line in the writing area. The guiding line helps you write in a straight line, and it also helps the device recognise your writing. Pen trail width -- Select the pen trail width for the text written with the stylus. Writing colour -- Select the colour of the text written with the stylus. Adaptive search -- Activate adaptive search.*

*Touch screen calibration -- Calibrate the touch screen. You can save and update contact information, such as phone numbers, home addresses, or e-mail addresses of your contacts. You can add a personal ringing tone or a thumbnail image to a contact. You can also create contact groups, which allow you to send text messages or e-mail to many recipients at the same time. © 2010 Nokia. All rights reserved. 51 6. Contacts Contacts To open the contacts list, in the home screen, depending on the home screen theme, select Contacts or . Save and edit names and numbers 2. Tap a field to enter the information in the field.*

*To close the text input, select . Fill in the fields that you want, and select Done. To edit contacts, select a contact and Options > Edit. 1. To add a new contact to the contacts list, tap . Contacts toolbar On the contacts list toolbar, select from the following: Call -- Call the desired contact. Create message -- Send a message to the desired contact. New contact -- Create a new contact. To copy or delete a contact, or to send a contact as a business card to another device, tap and hold a contact, and select Copy, Delete, or Send business card. To delete several contacts at the same time, select Options > Mark/Unmark to mark the desired contacts, and to delete, select Options > Delete.*

*To listen to the voice tag assigned to a contact, select the contact and Options > Voice tag details > Options > Play voice tag. Before using voice tags, note the following: You must say the name exactly as you said it when you recorded it. Voice tags are not language-dependent. They are dependent on the speaker's voice. Manage names and numbers Voice tags are sensitive to background noise.*

*Record voice tags and use them in a quiet environment. 52 © 2010 Nokia. All rights reserved. Contacts Very short names are not accepted. Use long names, and avoid similar names for different numbers.*

*Note: Using voice tags may be difficult in a noisy environment or during an emergency, so you should not rely solely upon voice dialling in all circumstances. You can assign default numbers or addresses to a contact. If a contact has several numbers or addresses, you can easily call or send a message to a certain number or address. The default number is also used in voice dialling. 1. In the contacts list, select a contact. 2. Select Options > Defaults. 3. Select a default to which you want to add a number or an address, and select Assign.*

*4. Select a number or an address you want to set as a default. 5. To exit the Defaults view and save the changes, tap outside the view. Default numbers and addresses Ringing tones, images, and call text for contacts You can define a ringing tone for a contact or group, and an image and a call text for a contact. When the contact calls you, the device plays the selected ringing tone and shows the call text or image (if the caller's phone number is sent with the call and your device recognises it). To define a call text for a contact, select the contact and Options > Add call alert . text. Tap the text field to enter the call text, and select To add an image for a contact saved in the device memory, select the contact, Options > Add image, and an image from Gallery. To define a ringing tone for a contact or a contact group, select the contact or contact group and Options > Ringing tone, and a ringing tone.*

*© 2010 Nokia. All rights reserved. 53 Contacts To remove the ringing tone, select Default tone from the list of ringing tones. To view, change or remove the image from a contact, select the contact, Options > Image, and the desired option. Copy contacts When you open the contacts list for the first time, the device asks if you want to copy names and numbers from the SIM card to your device.*

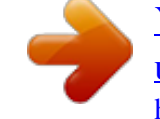

## [You're reading an excerpt. Click here to read official NOKIA 5230](http://yourpdfguides.com/dref/2737691) [user guide](http://yourpdfguides.com/dref/2737691)